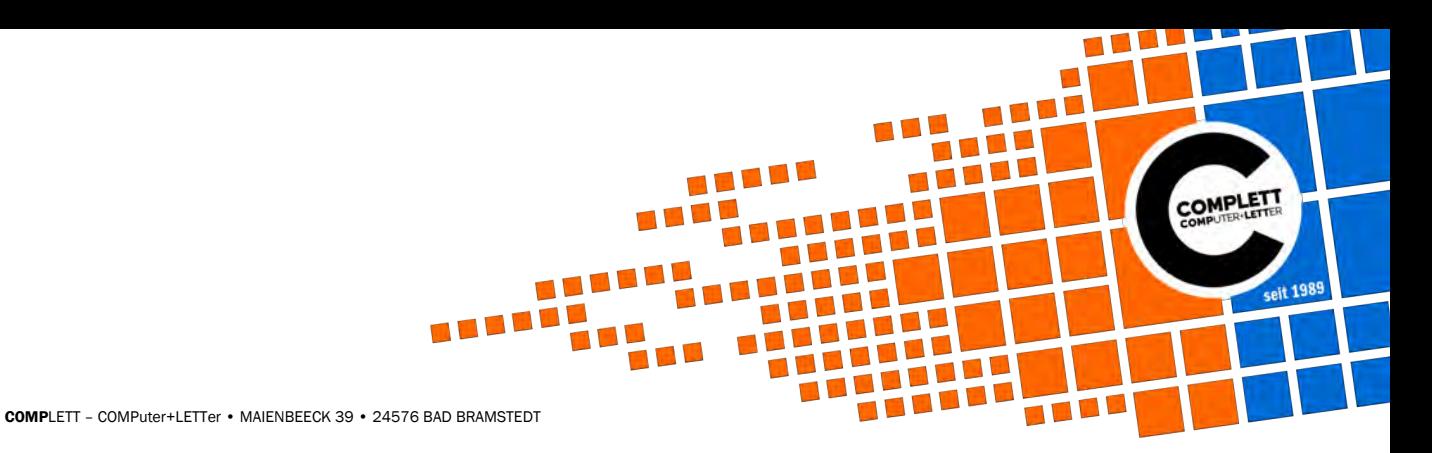

# Rufumleitung per Telefon an der Fritz Box einstellen

#### \*21\*#

Rufumleitung sofort für bestimmte Rufnummer deaktivieren

# \*21\*Zielnummer#

Rufumleitung sofort für die eigene Abgangsrufnummer

# \*61\*Zielnummer#

Rufumleitung verzögert für die eigene Abgangsrufnummer

### \*61\*#

Rufumleitung verzögert für eigene Abgangsrufnummer deaktivieren

# \*61\*\*#

Rufumleitung verzögert für bestimmte Rufnummer deaktivieren

## \*61\*Zielnummer#\*EigeneNummer#

Rufumleitung verzögert für eine bestimmte Rufnummer

# \*61\*Zielrufnummer\*#

Rufumleitung verzögert für alle Rufnummern

#### \*61\*\*#

Rufumleitung verzögert für alle Rufnummern deaktivieren

#### \*67\*Zielnummer#

Rufumleitung bei Besetzt für die eigene Abgangsrufnummer

# \*67\*Zielnummer\*EigeneNummer#

Rufumleitung bei Besetzt für eine bestimmte Rufnummer

# \*67\*Zielnummer\*#

Rufumleitung bei Besetzt für alle Rufnummern

# \*67\*#

Rufumleitung bei Besetzt für eigene Abgangsrufnummer deaktivieren

# \*67\*\*EigeneNummer#

Rufumleitung bei Besetzt für bestimmte Rufnummer deaktivieren

# \*67\*\*#

Rufumleitung bei Besetzt für alle Rufnummern deaktivieren

So schnell und einfach kann man mit ein paar Tastendrücken auf seinem Telefon die Rufumleitung an der Fritz Box steuern, anschalten oder auch deaktivieren.

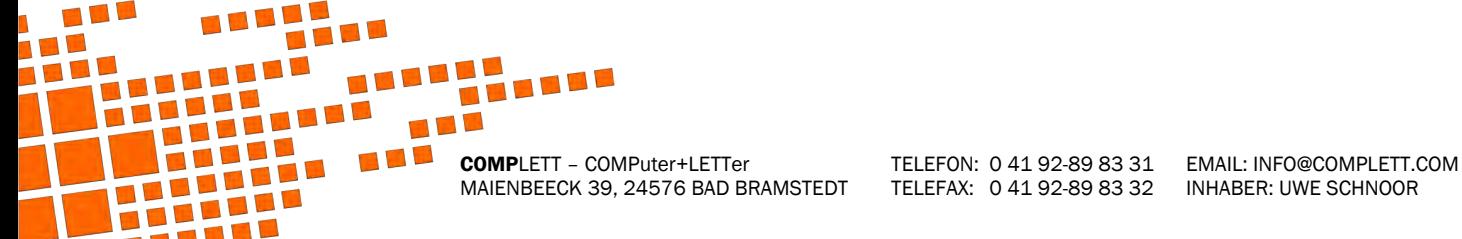

TELEFAX: 0 41 92-89 83 32 INHABER: UWE SCHNOOR